Πως εκτυπώνεται από το ε-δαπυ

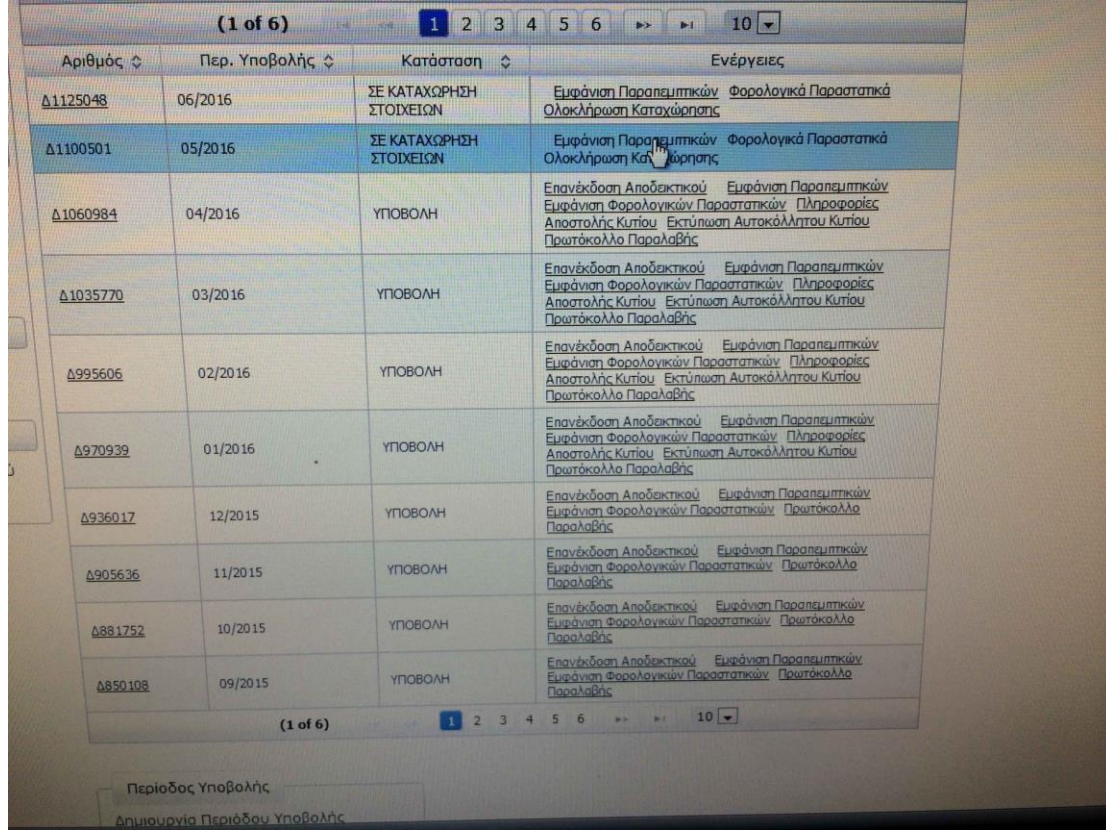

1) Από την αρχική σελίδα –ενέργειες –πατάμε την εμφάνιση παραπεμπτικών

2) Εμφανίζεται το :κριτήρια εμφάνισης παραπεμπτικών-πατάω αναζήτηση χωρίς να βάλω κριτήρια.

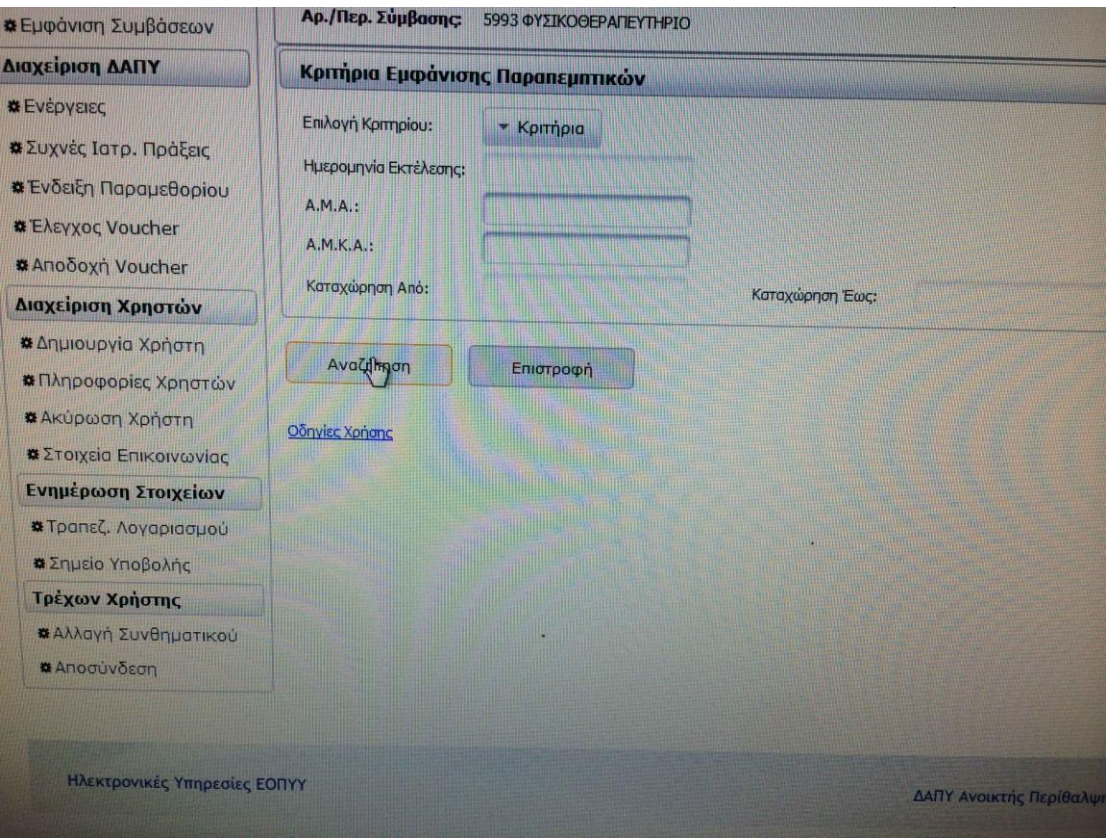

2) Εμφανίζεται η πρώτη σελίδα των 10 παραπεμπτικών. Κάθε σελίδα περιέχει 10 ονόματα.

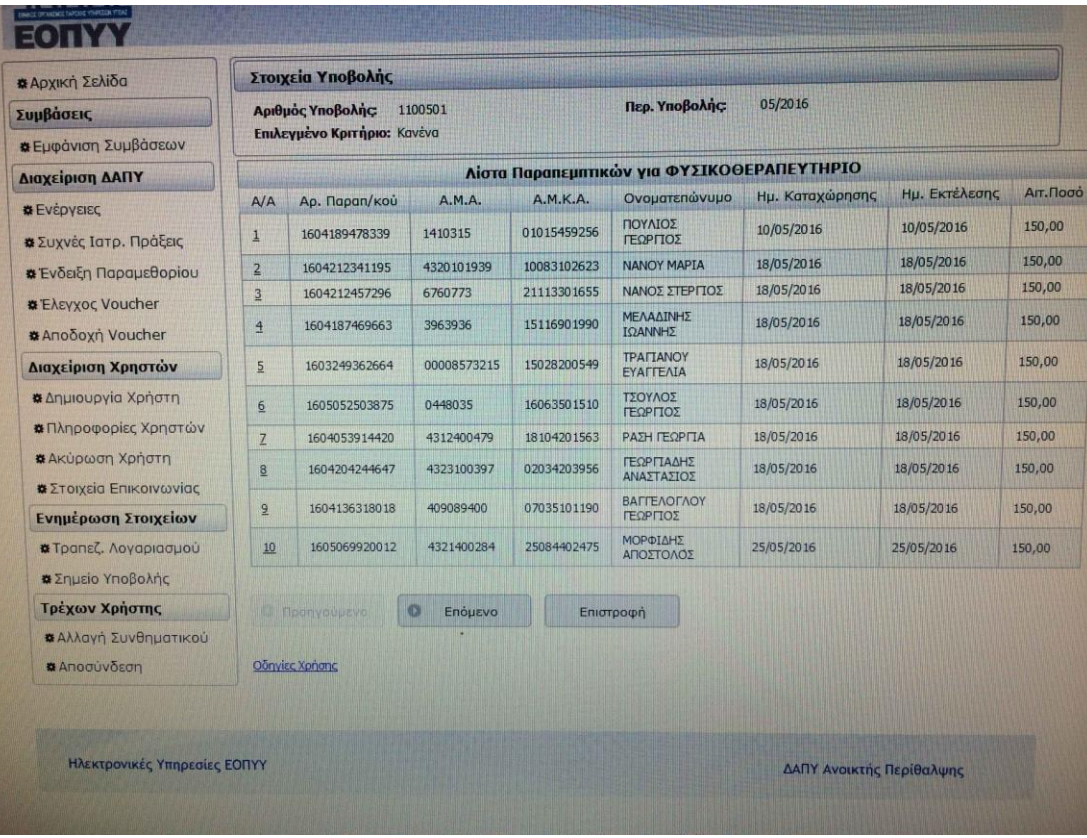

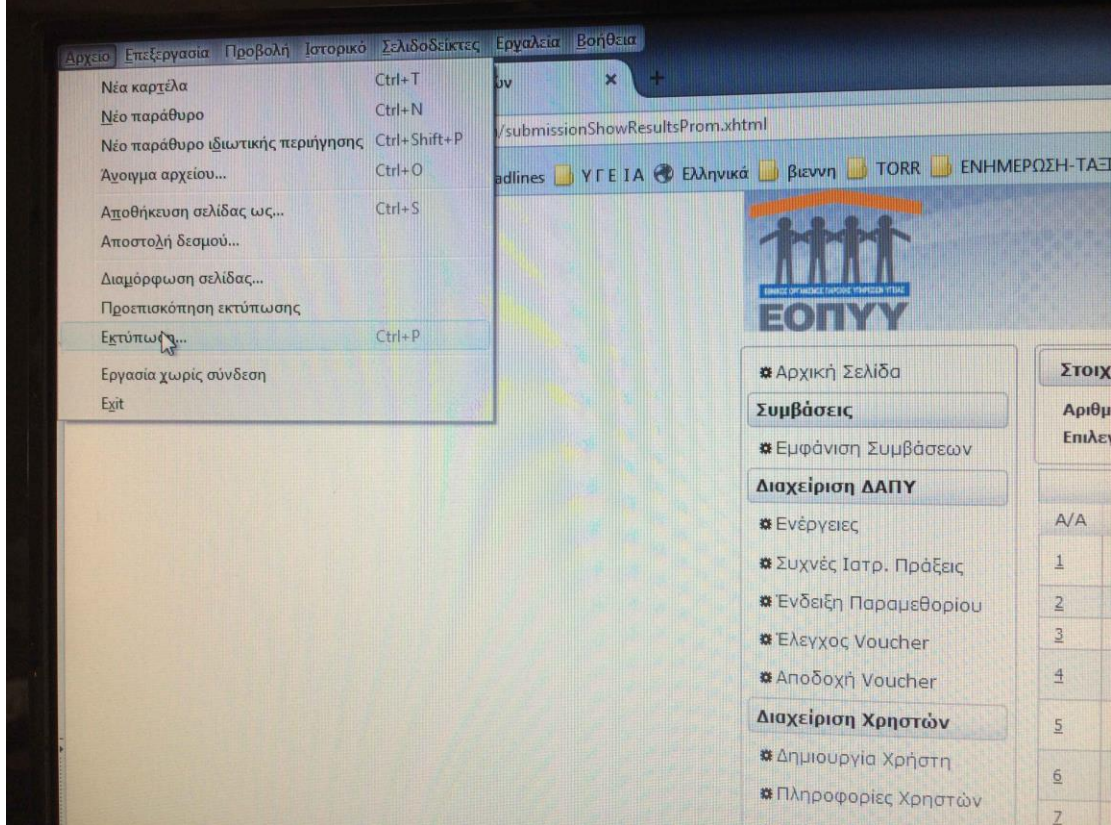

## 4)Πηγαίνω από το μενού του περιηγητή και πατάω εκτύπωση.

3) Για να μην έχω πρόβλημα και δεν φαίνονται όλα τα στοιχεία του ασθενούς ,μπορώ να εκτυπώσω οριζόντια , πρέπει να πάω σε διαμόρφωση σελίδας και να επιλέξω οριζόντια.

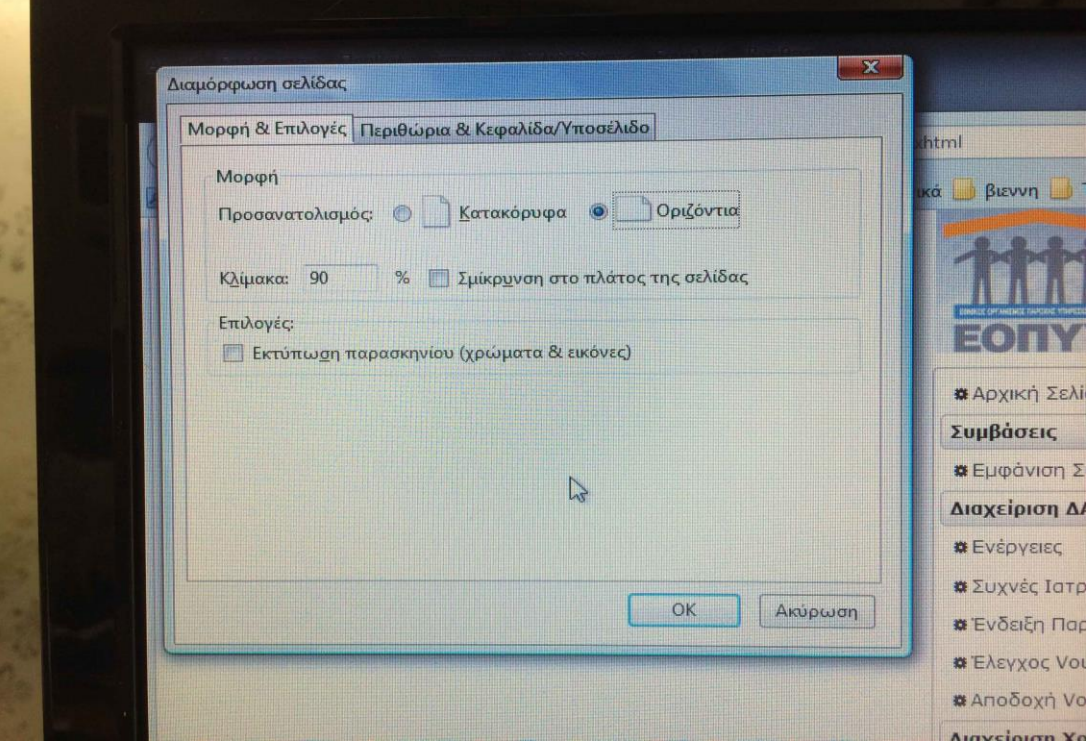

4) Τέλος εκτυπώνω την πρώτη σελίδα με τα 10 ονόματα.

5) Το ίδιο κάνω και για τις υπόλοιπες σελίδες 9αν υπάρχουν) μέχρι να ολοκληρώσω εκτύπωση για όλα τα ονόματα.